# **Virtual Remote Measurement of Controlled Sources**

Florin Sandu, Gheorghe Scutaru,, Ioan Emilian Cucerzan, Daniel Iolu

"Transilvania" University – Bd. Eroilor nr. 29A – Brasov – ROMANIA

**Abstract.** A two level client-server development was performed by web layer (to send remote measurement stimuli + simulation parameters) and workbench layer – implemented under National Instruments "LabView" control. The test bench equipment allows both programming of signals generation / acquisition and PSpice simulation triggering. MS "FrontPage"- and Macromedia "Flash" based string concatenation and Intranet local links in the "Network Neighbourhood" allow direct publishing of the web page that groups simulation results with those of remote experiments.

## **1 Introduction**

The present paper is a result of the "Leonardo da Vinci" Pilot Program RO/01/B/F/PP141024 "Virtual Electro-Lab", having as a main goal the Internet publication not only of information but also of experimental resources [1]. High-tech laboratory instruments can be accessed from any location (e.g. even from home) and even on the move, for real test and measurement combined with analytical simulationemulation. After this remote-accessed measurement process and data teletransmission, mathematical post-processing of experimental data-bases, multi-criteria comparison with theoretic calculus and results of complex simulation on behavioral (and extendable) models complete the capabilities of the future *e*-University.

### **2 The Work-Bench**

The experimental configuration is controlled by a Pentium PC (with MS Windows 2000), using National Instruments *"*LabView 6*i"* in a virtual instrumentation (VI) system with Internet access. It runs in Continuous mode and is powered by an UPS.

### **3 Client-Server Architecture**

Microsoft systems (Internet Explorer browsers, Front-Page for web-site development etc.) were chosen for the implementation for Internet. At the *Client level* Web forms were used to post stimuli and configurations towards the test bench.

At *WorkBench Server level*, the LabView program runs (in "Continuous" mode), in an instrumentation-oriented implementation that processes the stimuli, controls the automated measurement (whose results are incorporated in a .html file published by the virtual instrument directly on the *WebServer*, by a simple local link (in "Network Neighbourhood") – avoiding in this way expensive solutions such as  $\mu$ . Internet Toolkit" for LabView (with extra problems of specific methods  $-$  e.g.  $\alpha$ Real-Time Engine" – incorporation at Client level)*.* 

### **4 LabView programming at work-bench server level**

We have implemented all four types of controlled sources: the Voltage Controlled Voltage Source (VCVS), the Voltage Controlled Current Source (VCCS), the Current Controlled Voltage Source (CCVS) and the Current Controlled Current Source (CCCS). In the following it will be presented the structure of the VI that implements only one of the above-mentioned source types, the VCCS and they will be detailed the most important diagrams of this experiment's VI.

The VI consists of five frames, which are executed sequentially (from frame 0 to frame 5). On the workbench server LabView is running in "continuous" mode providing in this way an infinite loop.

The first frame (fig. 1) contains a wait - loop in which we test if the stimuli file is empty (this file is empty if no forms were posted). If the stimuli are posted, with a mouse click on the "SUBMIT" button in the experiment's control page, the step-out from the loop continues with the frame 2. In this frame the last measurement input and output files, that contain stimuli of measured values, are deleted.

The next frame (fig. 2) is extracting the variables from the stimuli file and constructs the ".cir" file for PSpice simulation. In order to obtain the needed variables for the construction of the "op3.cir" file, the stimuli file was preformatted on the server using PHP. The stimuli file format is: "VarName:value\n ...".

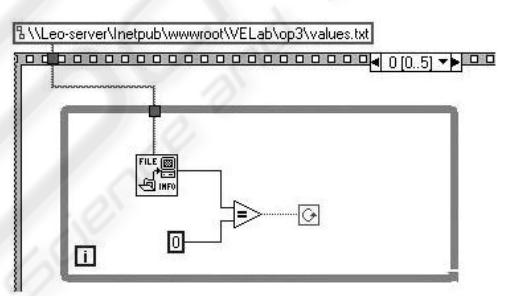

**Fig. 1.** First frame of the VI, containing a wait – loop

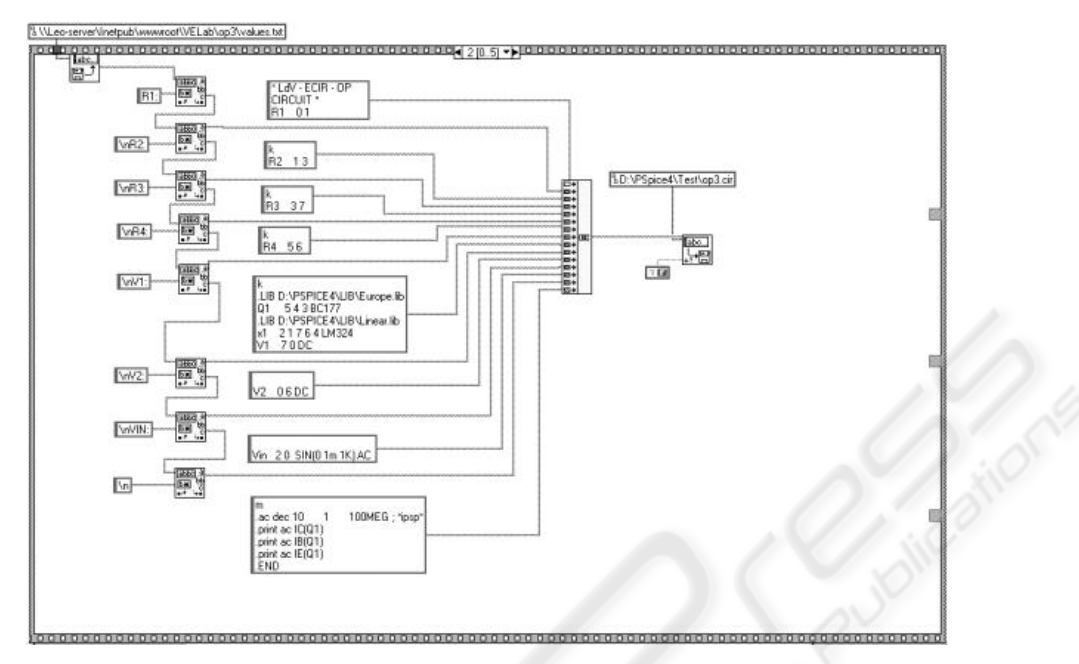

**Fig. 2.** Variables' extraction from the stimuli file and construct of the ".cir" file

The 3<sup>th</sup> frame contains a "System-exec" subVI, which launches the PSpice (on the workbench server) having as parameter the name of the pre-constructed "op3.cir" file.

Next frame (fig. 3): creates the file that will be used on the client's machine to generate the nodes' voltages ("op3\_val.txt"); constructs three arrays used to plot IC(frequency), IB(frequency), IE(frequency) graphs; deletes the stimuli file; writes the output file(created on the work-bench machine as the result of PSpice simulation) on the server. The blocks from the top of the VI frame (shown in figure 3) are responsible for the construct of "op3\_val.txt". This part of the VI reads all characters from "out.txt" file and writes them to "op3\_val.txt" by replacing some character strings (e.g.: " $(2)$ " -> "&VP2"). The 3 similar blocks from the centre of the figure create the arrays used for graphics plot. The arrays values are extracted from "op3.out" using string identification blocks (to identify the beginning line) and by knowing the exact position of the frequency and current values (which form an array element) on each line in the "op3.out" file. The number of lines is 81 (this constant is given as the result of simulation request).

Last VI frame (fig. 4) displays the 3 graphics and saves their controls (containing the graphics images) as JPG files. The controls' save to JPG was made by adding an invoke node (contains "GetImage" function) to the graphic control and by using the "JPG save" subVI.

The "image file save" part was separated from the graphics arrays construct part to avoid the saving of older graphics images. The graphic is displayed on the graphic control only when the graphic array construction was finally accomplished. If the "image file save" part would be included in the frame 4, it would have been possible that the image from the graphic control should be saved before the control reactualisation.

44

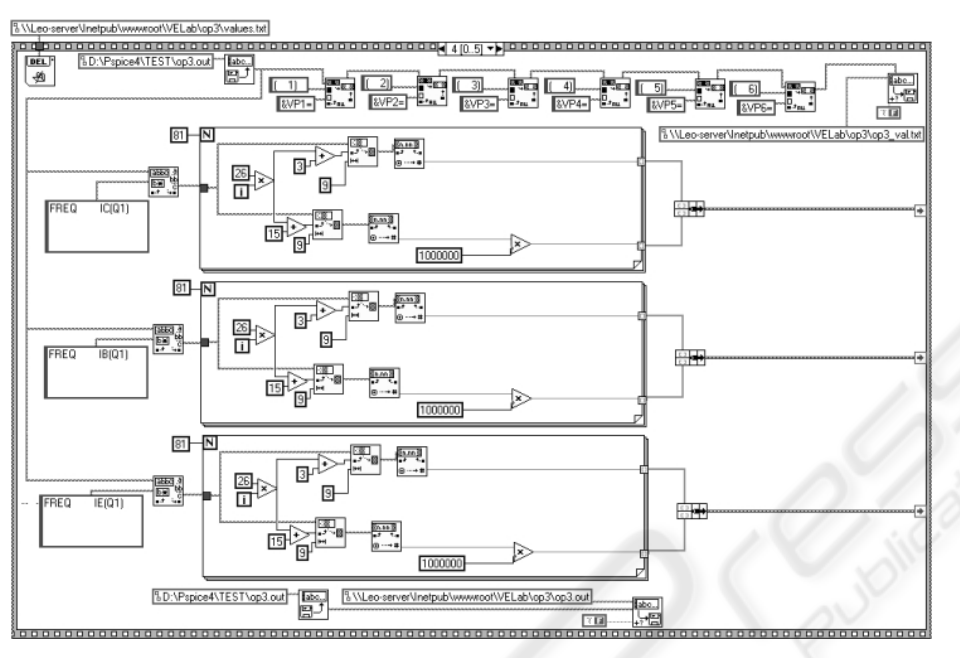

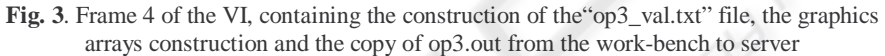

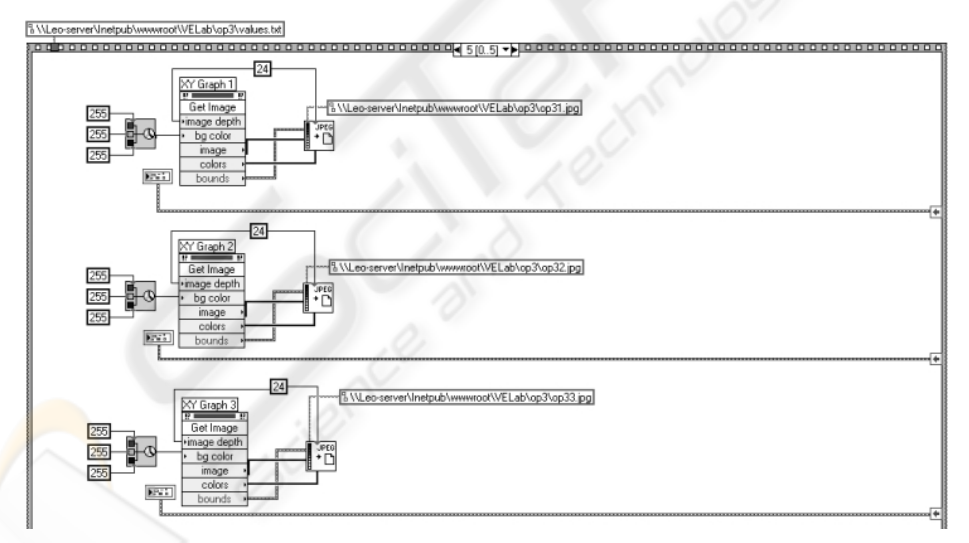

**Fig. 4.** Graphics plot and image-to-file save frame

When the VI execution reaches frame 5, the VI will continue to run from frame 1 providing this way an infinite loop.

### **5 PSpice Simulated Hyper-Schematic**

In order to create an easy-to-use interface for the triggering of remote PSpice simulation and spectacular retrieval of the results directly to/from a "hyperschematic" (on which the user can directly change parameters and observe bias points in a very intuitive way) we have used FLASH 5 from MACROMEDIA. Our choice is justified by the multiple advantages it offers:

- Vector graphics (zoom without loosing quality)
- Easy editing (in a graphical editing environment)
- Scripting language ("Action Script")
- Capabilities for communication with other files (the own variables can be transmitted in both ways to/from a file)

Our aim was to create a "user friendly" interface (with edit boxes near the symbol of "hyper-schematic" devices whose associated value should be variable) and to return the results in the same schematic. Using FLASH 5 proved to be a good choice for this interface.

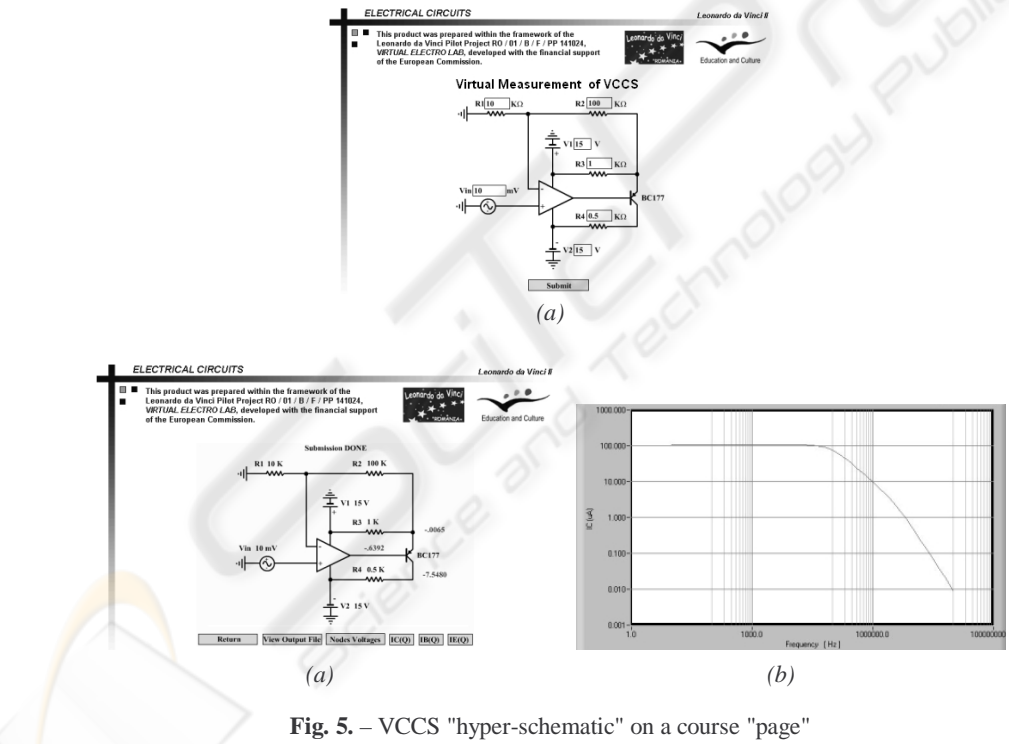

 $(a)$  – text boxes for numerical submission (with default values) *(b)* – the node voltages (the student can notice the correct Bias-Point of the BJT)

(c) – plot of the AC I<sub>c</sub> = 
$$
\underbrace{V_{in} \cdot G_1}_{AC I_{R_1}}
$$
.  $\underbrace{\left(\frac{(R_1 + R_2) + R_3}{R_3}\right)}_{inverse of current divisor factor}$ 

46

For the accomplishment of the associated .SWF" movie, graphics and scripting were merged together. First the schematic was designed and then edit boxes were added (Fig.5*a*).

Our movie-interface is structured in a single scene, 2 layers and 4 frames.

The first layer serves for actions (programming), and the second one for graphics. In the first frame the initialization is made; the second frame contains the input part of the application; in the 3rd frame are checked and enabled the data that were input in frame 2; the 4th frame contains the outputs (in this part are displayed the results of the simulation – see fig.5*b* and 5*c*).

The Functions Used for the Implementation are:

LoadVariablesNum ("http://vlab.unitbv.ro/VELab/op3/op3.php", 0, "POST"); that sends variables form level 0 of the movie, using POST method, to op3.php file

LoadVariablesNum ("http://vlab.unitbv.ro/VELab/op3/op3\_val.txt", 0); that reads data from an external file (op3\_val.txt), assembled by the VI (fig.6) and sets the values for variables in movie. In the file 'op3\_val.txt' the variables must be defined like variable name=value and separated with '&'. The variable name from the external file must be the same with the variable name inside the movie.

GetURL("http://vlab.unitbv.ro/VELab/op3/op3.out", "\_blank"); that loads a document from a specific URL into a window. This function is used in order to view 'op3.out', 'op31.jpg', 'op32.jpg' and 'op33.jpg' files.

gotoAndPlay(4); that sends the play head to the frame 4 and plays from that frame

gotoAndStop(4) ; that sends the play head to the frame 4 and stops it

stop(); that stops the movie currently playing

In order to create the 'values.txt' file we have used the server side scripting language PHP (provided for free). The FLASH function loadVariablesNum ("http://vlab.unitbv.ro/VELab/op3/op3.php", 0, "POST") calls the op3.php file and passes to it, through POST method, all the variables from the movie level 0. "op3.php" has the role to over-take these variables and to write them, according to a preset format, in the values.txt file.

Here it is the commented op3.php listing:

#### $\langle$ ?php

//gets all variables from swf file \$vin = \$HTTP\_POST\_VARS['vin'];  $$r1 = $HTTP$  POST\_VARS['r1']; \$r2 = \$HTTP\_POST\_VARS['r2'];  $$r3 = $HTTP$  POST VARS['r3'];  $$r4 = $HTTP$  POST\_VARS['r4'];  $$v1 = $HTTP_POST_VARS['v1']$ ;  $$v2 = $HTTP_POST_VARS['v2']$ ; //create and open the output file \$filename="./values.txt"; if (!file\_exists(\$filename)) { touch(\$filename); // Create blank file

#### chmod(\$filename,0666);

} \$f=fopen(\$filename,"w"); //writes input values in the file //"values.txt" fputs(\$f,"R1:".\$r1."\n"); fputs(\$f,"R2:".\$r2."\n"); fputs(\$f,"R3:".\$r3."\n"); fputs(\$f,"R4:".\$r4."\n"); fputs(\$f,"V1:".\$v1."\n"); fputs(\$f,"V2:".\$v2."\n"); fputs(\$f,"VIN:".\$vin."\n"); fclose(\$f); ?>

### **6 Practical student works on the four hyper-circuits**

The simplest configuration (without the need of any auxiliary components or of any conversion) is the VCVS (fig. 6):

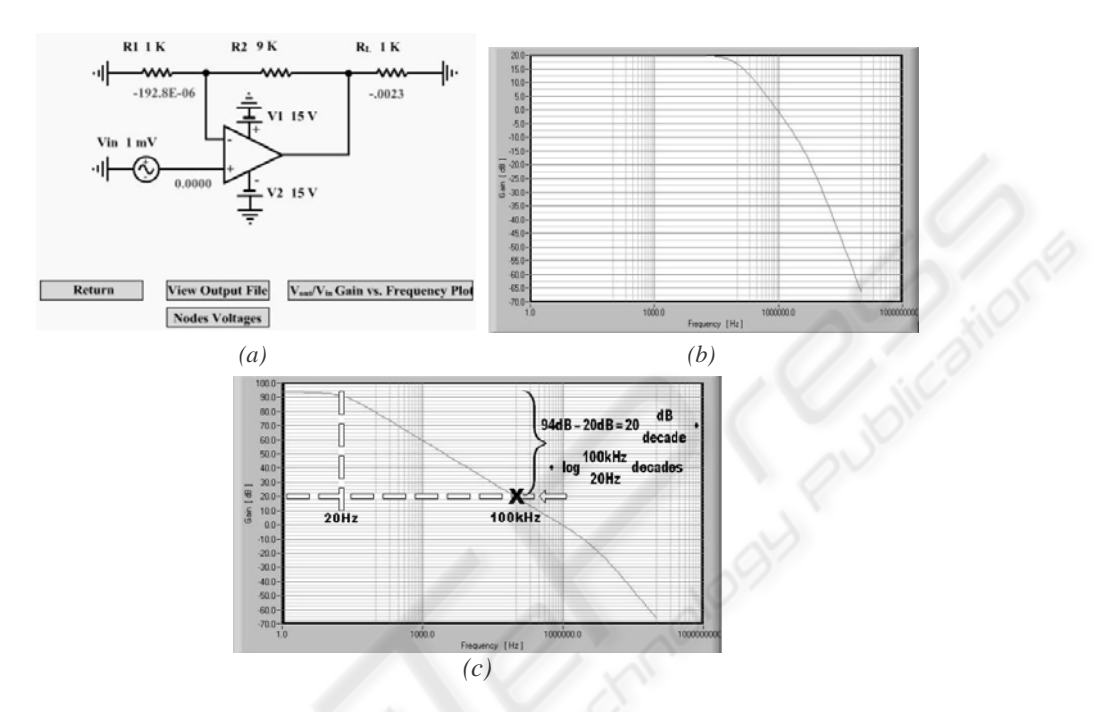

**Fig. 6.** VCVS – Schematic with a particular set of values *(a)* The display of node voltages; *(b)* The gain plot *(c)* Cuasi-open loop gain as reference for auxiliary graphical construction

The student can check (fig. 6*b*) the in-band value  $(1 + R_2 / R_1) = 20$  dB, the particular value of approx. 100 kHz for the upper -3dB frequency, on the – 20dB/decade slope, the second pole (data-sheet value, practically independent of the particular feed-back) of approx. 5 MHz and the change of slope to –40dB/decade. The cuasi-open loop gain plot (fig.  $6c$ ) - obtained with largest value of  $R_2/R_1$  ratio and extremely small  $V_{in}$  that keeps the signal between the limits of the power supplies can serve as reference for finite gains (  $1 + R_2 / R_1$  ) equal to the inverse of the negative feed-back factor (the open-loop gain is actually of approx. 106 dB, with the first pole at approx. 5Hz). The student can trace auxiliary lines that enable the check of the increase of -3dB upper frequency exactly as many times the gain decrease.

The CCVS (fig.7) is actually a trans-impedance negative feed-back amplifier (gain equal to –  $R_2$ ) with the input current converted by  $R_1$  from an alternative voltage source; it results the proper input AC  $V_{in} / R_1$  (and the indirect voltage gain  $-R_2/R_1$ ).

The CCCS (fig. 8) is using the same input current conversion  $(V_{in} / R_1)$  and the adapted basic VCCS configuration (see also the CCVS similarity to VCVS). The core schematic is built around LM324 that drives the base of BC177 BJT.

48

It also accomplishes full overtake of the input current by  $R_2$  and clamping  $R_2$  left terminal to ground so it will build an (adjustable  $-$  by  $R_2$ ) alternative current divider with R<sub>3</sub> (the proper AC gain is then  $I_{R4} / I_{R1} = 1 + R_2/R_3$ ). R<sub>3</sub> plays also a DC role, to bias BC177, together with  $R_4$  - this also plays a double role, being, for AC, a currentto voltage transducer, for (practical) measurement of the output.

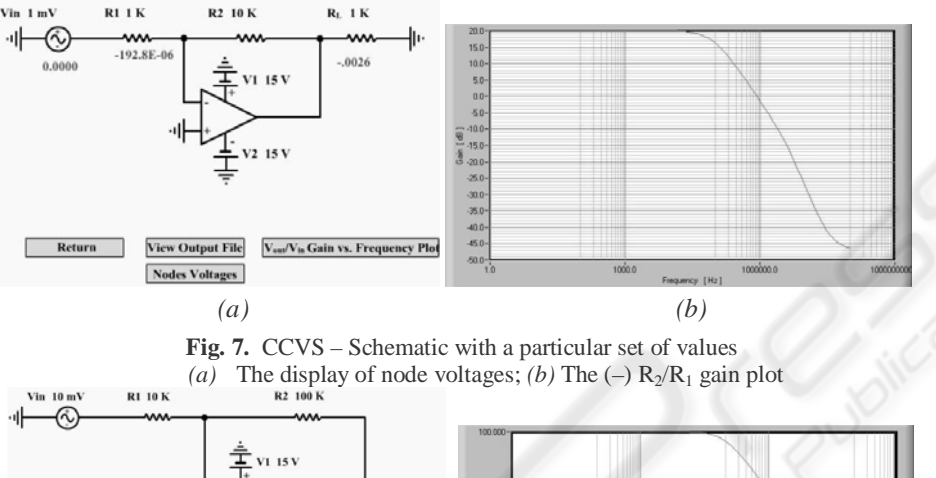

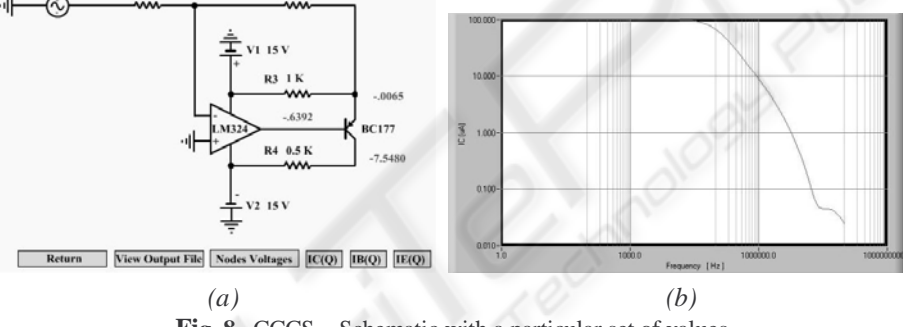

**Fig. 8.** CCCS – Schematic with a particular set of values *(b)* The display of node voltages; *(b)* The gain plot

### **7 Conclusions**

Authors' work aimed to fill a gap between the written course and practical (remote) measurement: simulation-emulation was integrated in a more friendly *e*Book, running on the same work-bench server that will be accessed by the student for the experiments. The results can be extended, due to larger models' libraries available (also extendable by behavioural modelling) e.g. to electro-mechanical automation & robotics, with an implementation that should also include virtual reality.

### **References**

- 1. F. Sandu, W. Szabo, P.N. Borza, "Automated Measurement Laboratory Accessed by Internet", in Proc. of the XVI IMEKO World Congress 2000, Vienna, Austria.
- 2. I. Szekely, J. Goes, C. Gerigan, G. Pana, C. Stanca, "Measurement of Electronic Devices and Circuits", Ed. Lux Libris, Brasov, 2003, ISBN 973-9428-96-9.